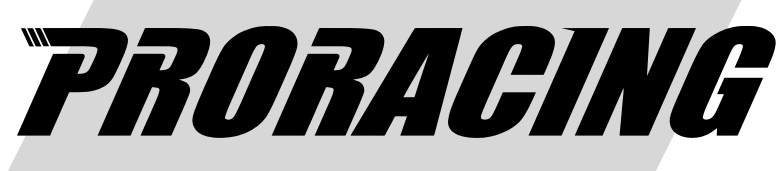

Read before installation

# *User Manual*

P1 Performante

# Turbo diesel engines

#### Index

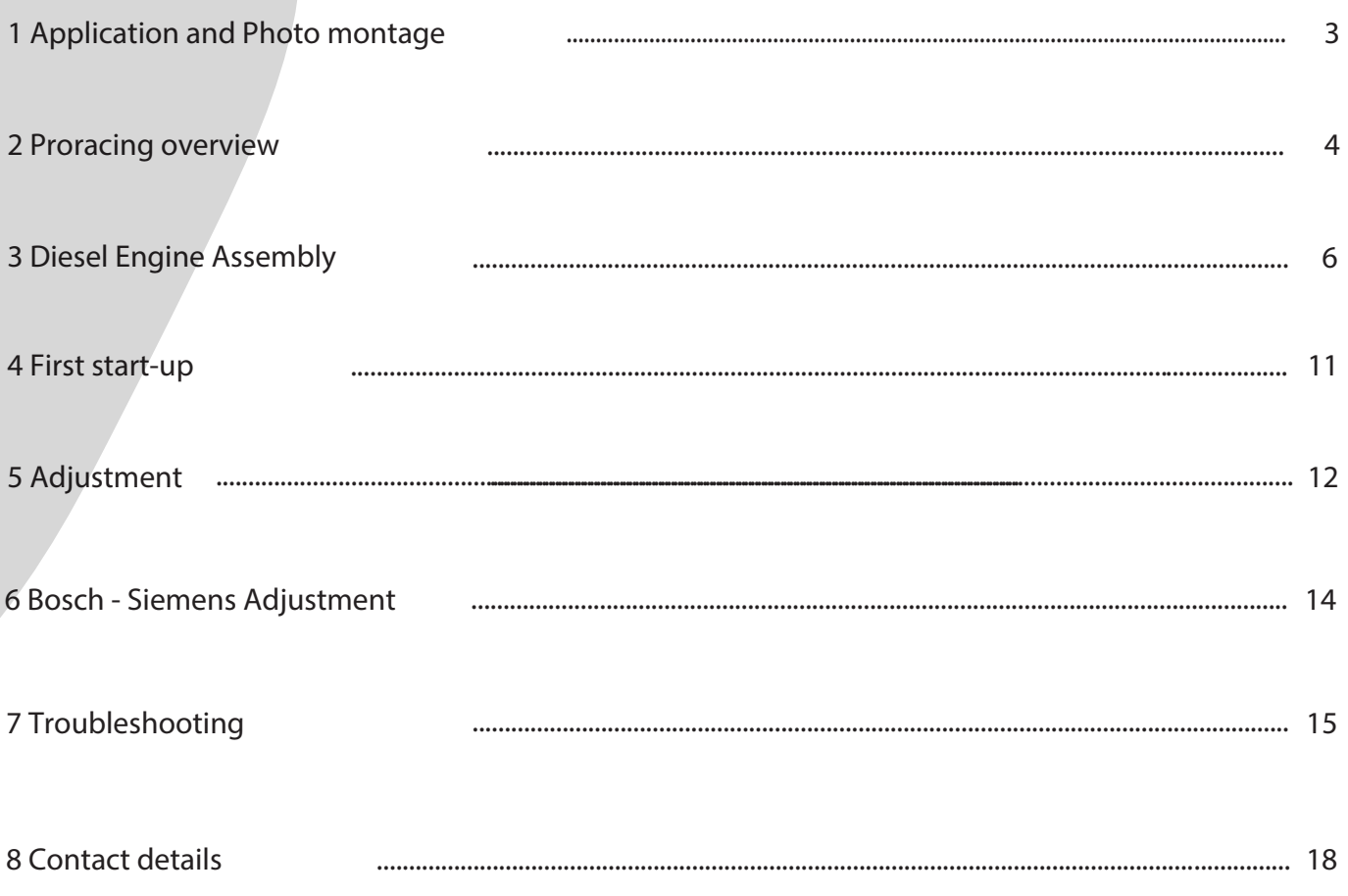

Overview and explanation of the symbols used

- $\overline{\mathbb{A}}$ Warnings on dangers with important information on use. Please read!
- $\mathbf{i}$ General information on assembly and use.
- $\sum_{i=1}^{n} \sum_{j=1}^{n} \frac{1}{j} \sum_{i=1}^{n} \frac{1}{j} \sum_{j=1}^{n} \frac{1}{j} \sum_{j=1}^{n} \frac{1}{j} \sum_{j=1}^{n} \frac{1}{j} \sum_{j=1}^{n} \frac{1}{j} \sum_{j=1}^{n} \frac{1}{j} \sum_{j=1}^{n} \frac{1}{j} \sum_{j=1}^{n} \frac{1}{j} \sum_{j=1}^{n} \frac{1}{j} \sum_{j=1}^{n} \frac{1}{j} \sum_{j=1}^{n} \frac{1}{j} \sum_{j=1$ Tips for easier assembly and use.

#### 1 Application

There is a red wire in the wiring during installation, connect it to the  $+12v$  of the car battery If your car has the battery in the back, there is always a colored clamp in the engine hood red, plug it there.

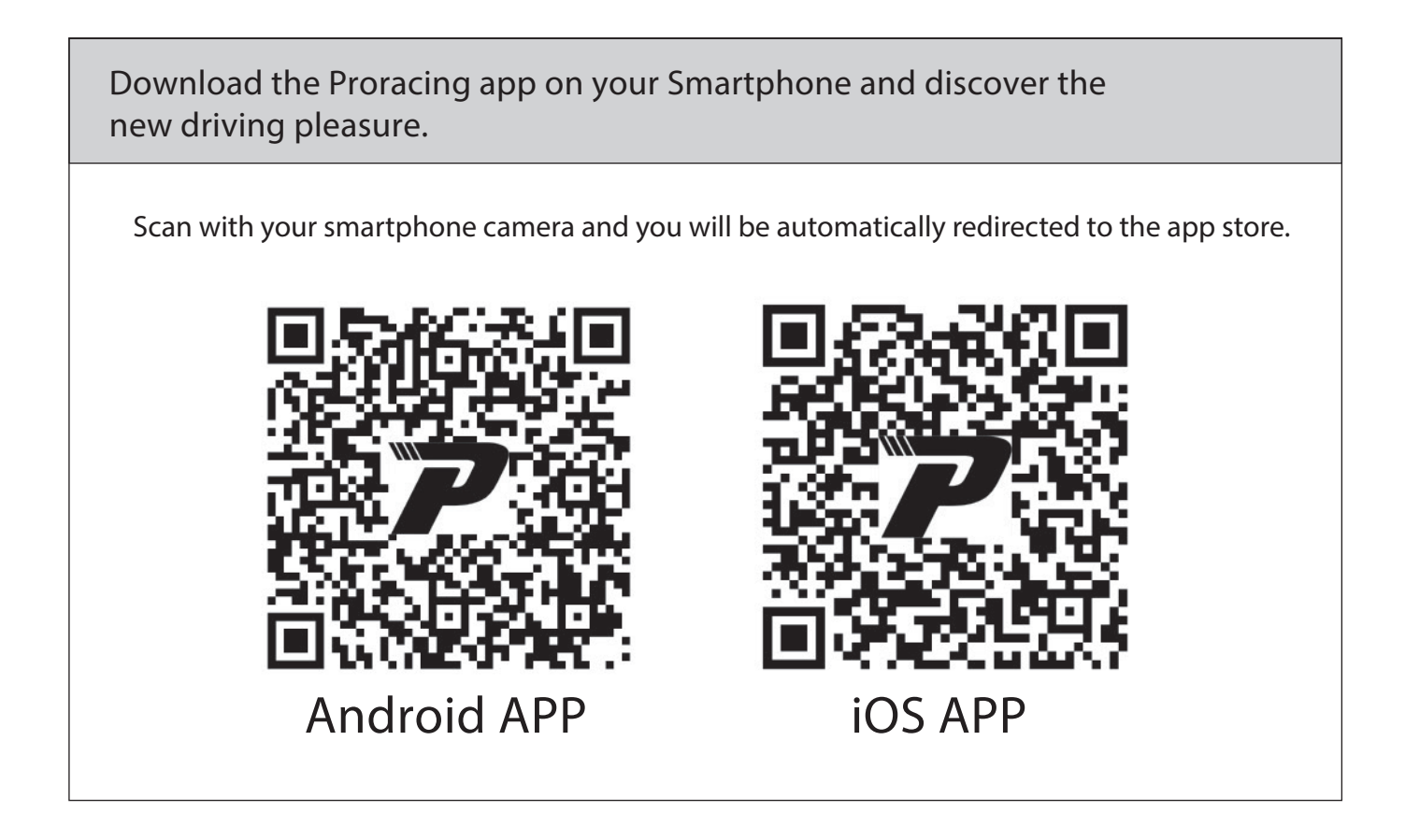

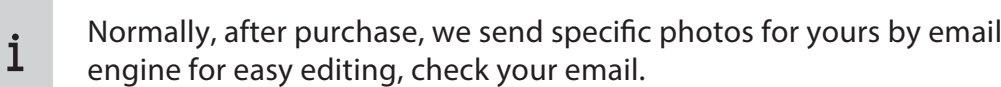

#### 2 Overview of Proracing P1 Performante

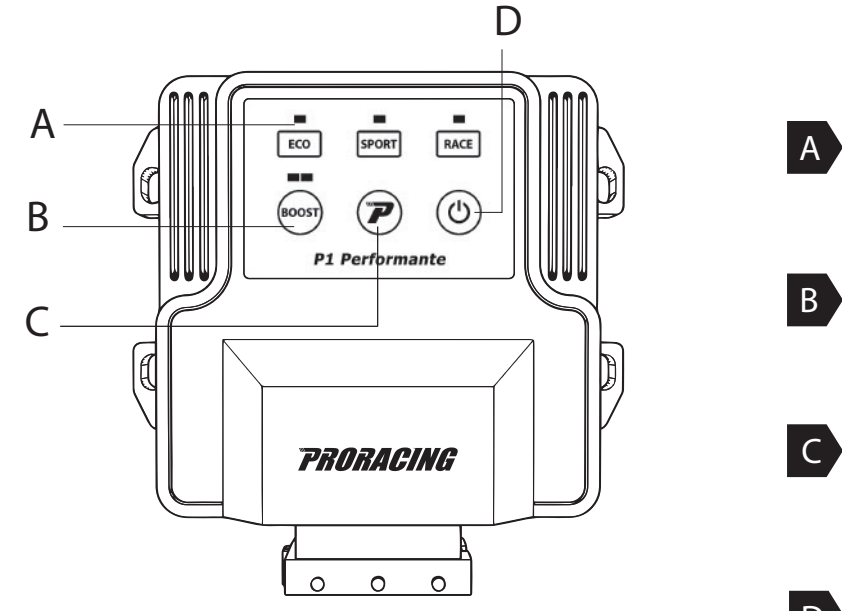

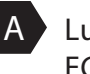

*A* Luminous program interface ECO -SPORT -RACE .

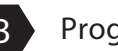

Program boost off, boost 1 e boost 2.

Mapping setting programming key (see Adjustment).

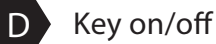

*E* Holes for closing the box opening (TORX)

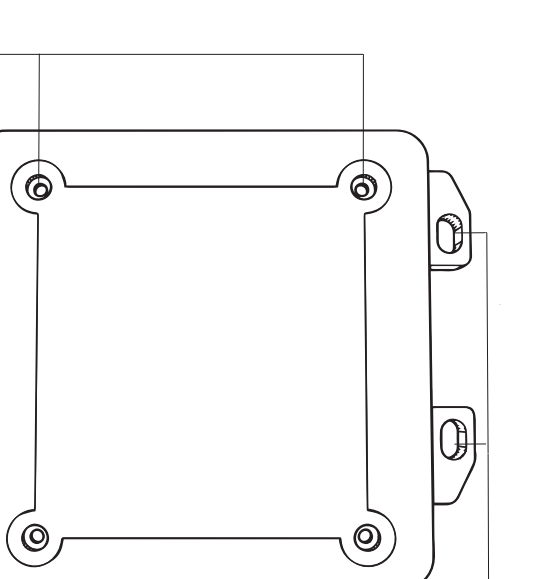

*F*

*E*

 $|\mathcal{C}|$ 

10

- 
- **F** FCI socket connection for fixing of the wiring Proracing P1 Performante

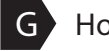

*G*

**G** Holes for fixing with cable ties.

#### 3 Installation

#### Phase 1 of 6 - preparing the installation

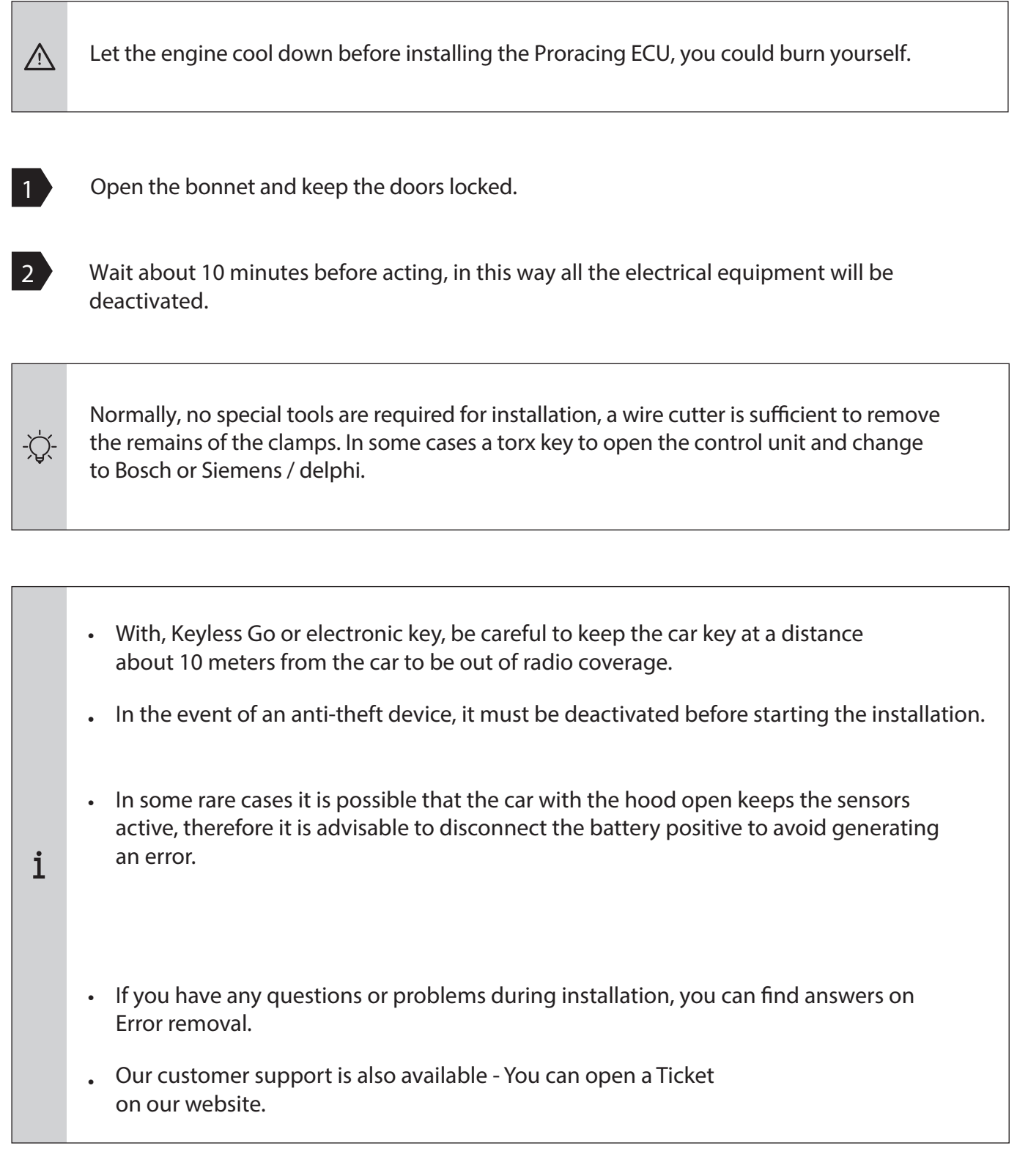

#### 3 Installation

#### Step 2 of 6 - Remove the engine cover

Normally after purchase, we send specific photos for yours by email  $\mathbf{i}$ engine for easy editing, then check your mail. In the following images there will be sample photos. Your car may differ, However, the installation is very similar.

Normally your engine cover is interlocked with rubber clips (A) or with one or more screws (B).

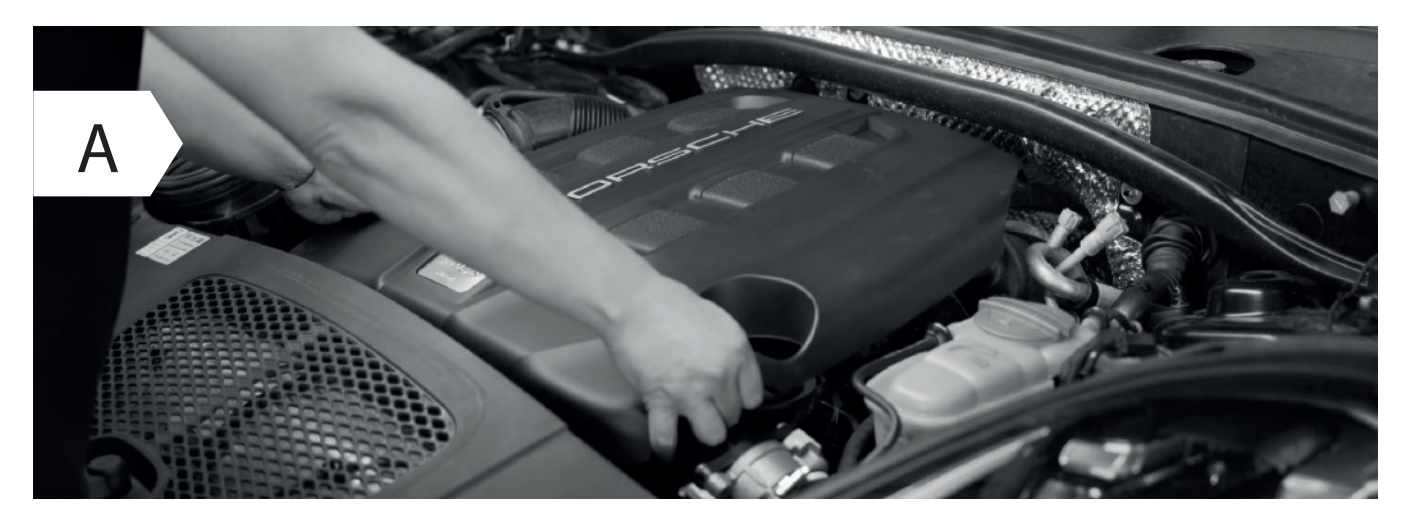

• Remove the engine cover and set it aside, simply lift upwards by doing more strength in one side at a time.

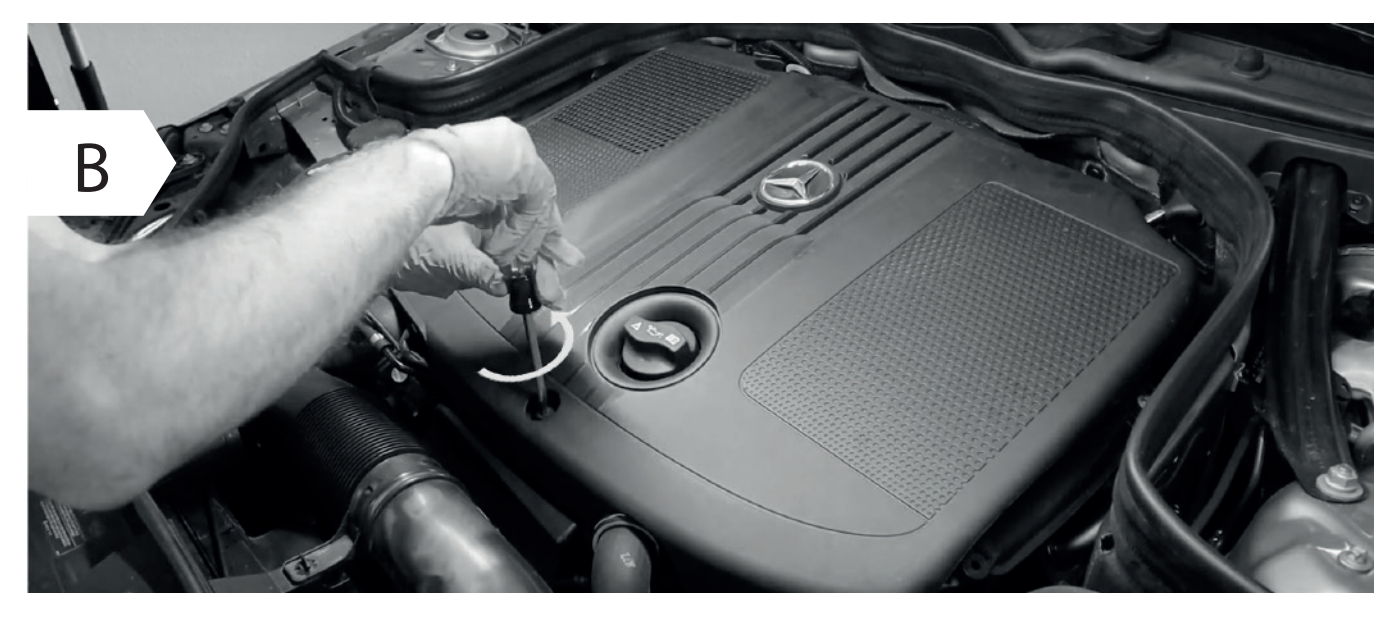

- In some cases, in order to remove the plastic cover of the motor, it is necessary to unscrew one or more screws.
- If you do not have any engine coverage go directly to Stage 3 for Diesel Engines.

## 3 Assembly of diesel engines

Step 3 of 6 - Connecting to the Common Rail

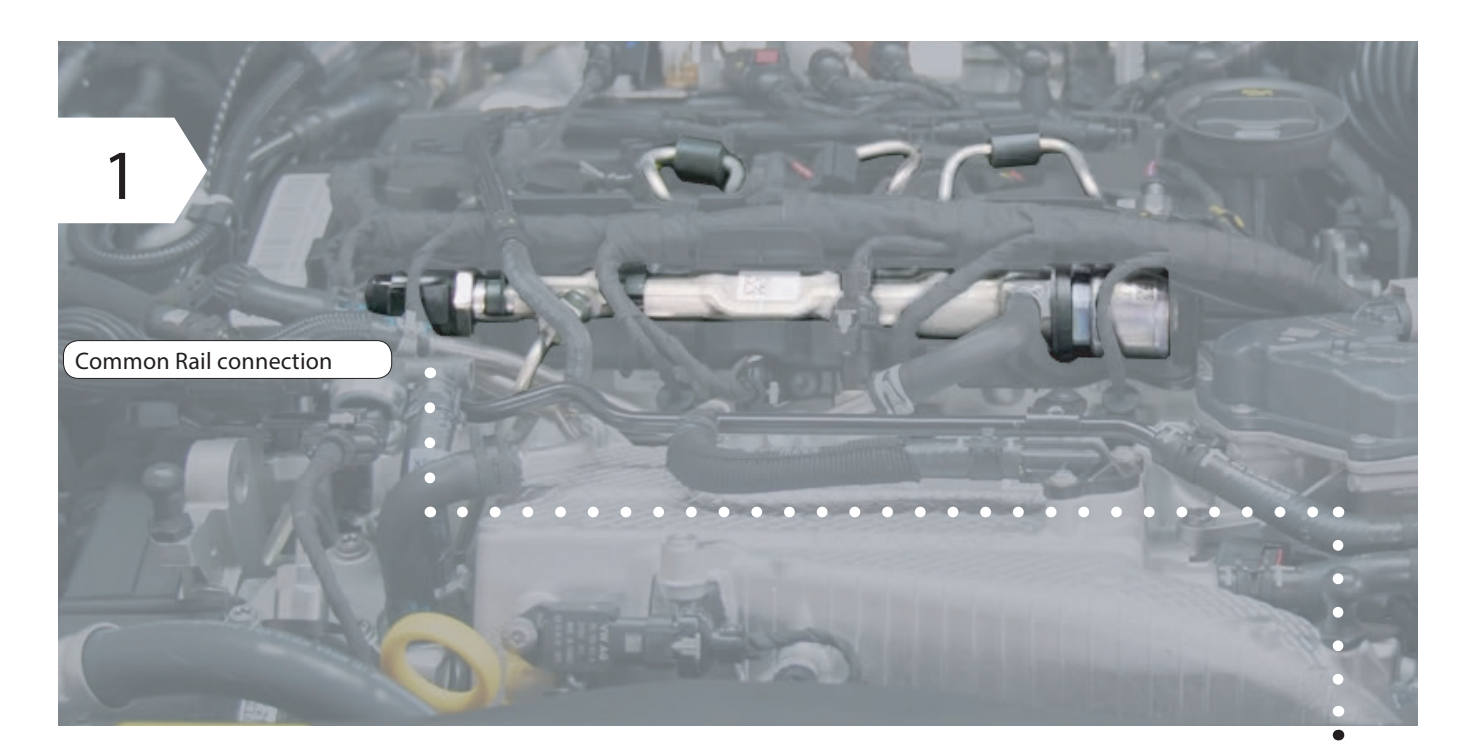

- Locate the common rail of your engine.
- Il collegamento sul Common Rail si trova o su una delle estremità o in mezzo al • Common Rail ed è facilmente riconoscibile dal grande dado per raccordi.
- To locate it, simply follow the metal tubes that start from the injectors and arrive in a common flute named common rail, in this tube you will find a connector always 3-wire.

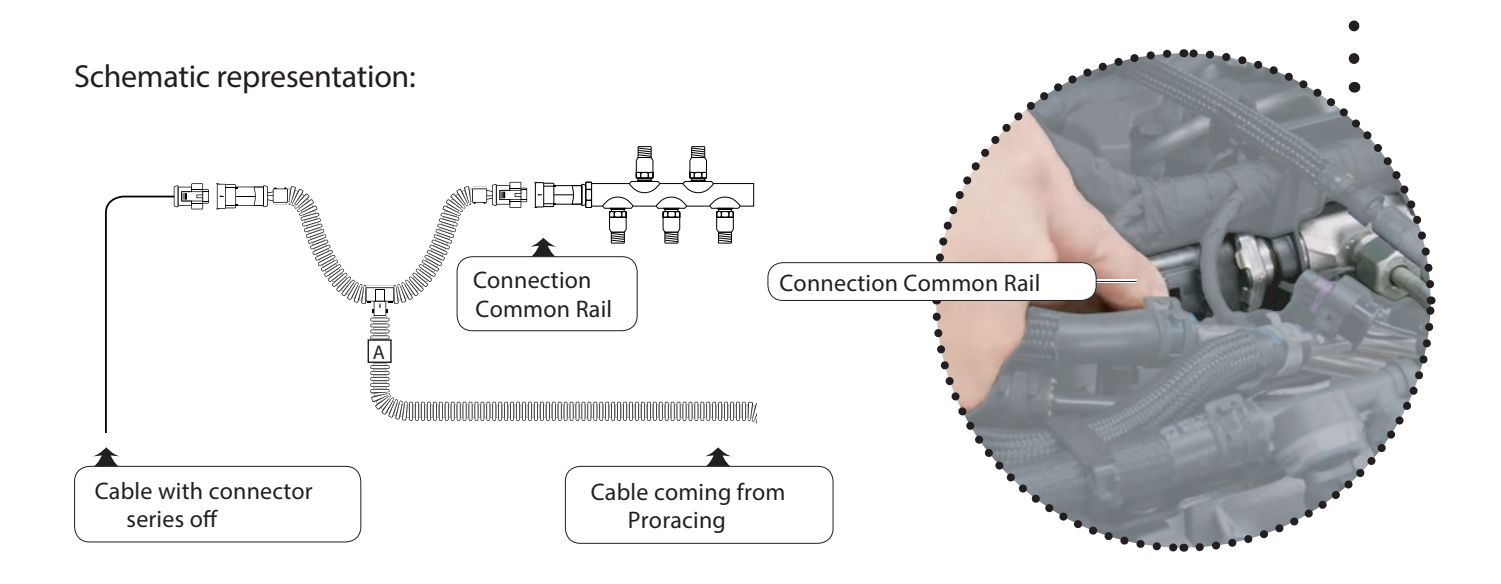

## 3 Assembly Common Rail

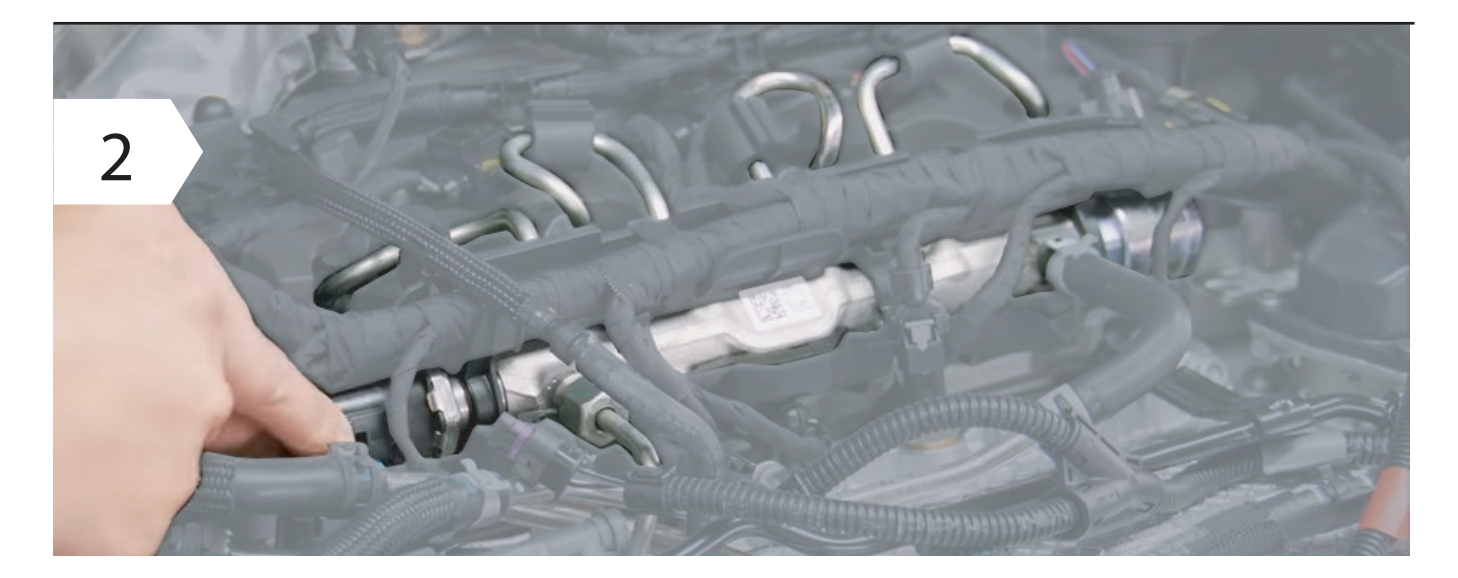

• Disconnect the Common Rail connector.

샀

 $\triangle$ 

To detach the connector from the common rail normally you have to squeeze a clip present in the wiring or disconnect a safety.

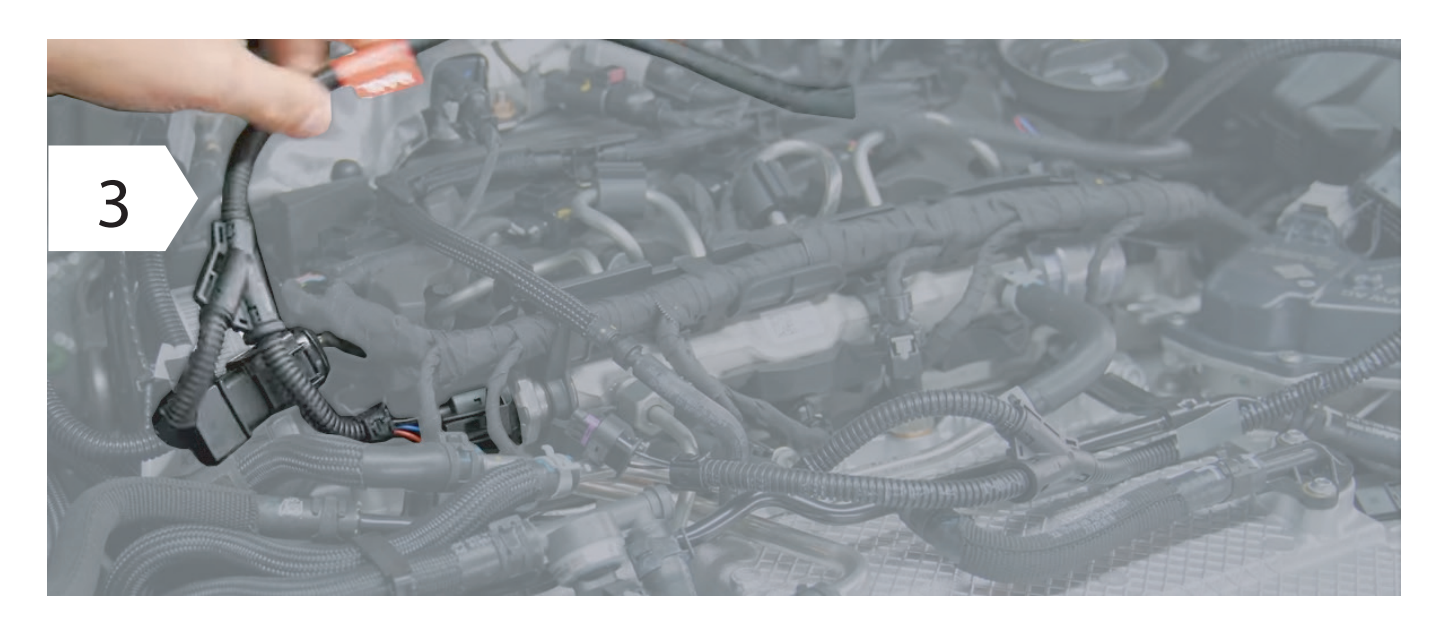

- Connect the wiring to the common rail by creating a bridge on the wiring provided, e.g. figure 3.
	- **• Make sure the connector's safety clip clicks back into place: you can hear it by CLICK.**

## 3 Assembly of turbo diesel pressure

Step 3 of 6 - Connection to Turbo boost pressure

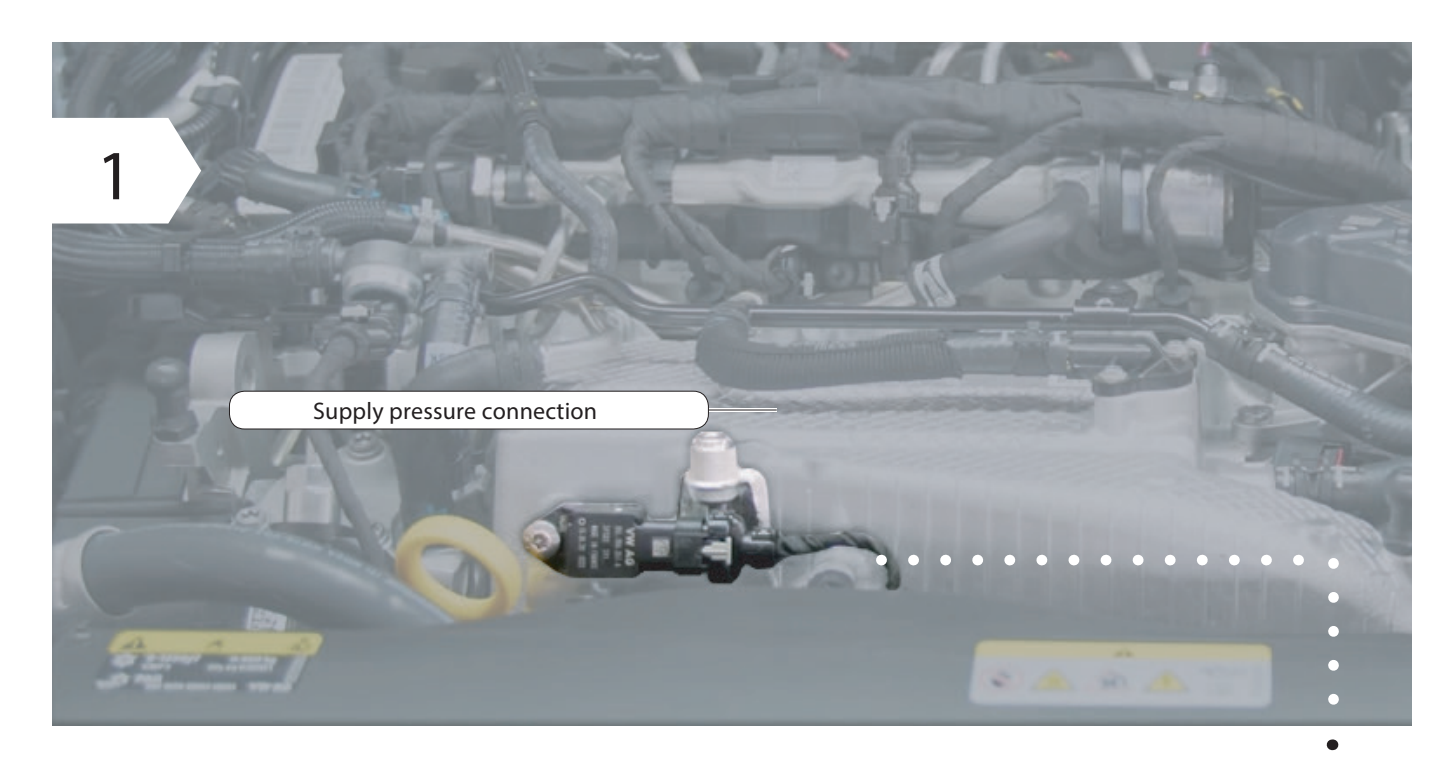

• In the P1 Peformante model, sometimes the connection also occurs on turbo pressure or other sensors present in the engine, this photo is generic, usually the sensor is present close to the intake manifold.

Schematic representation:

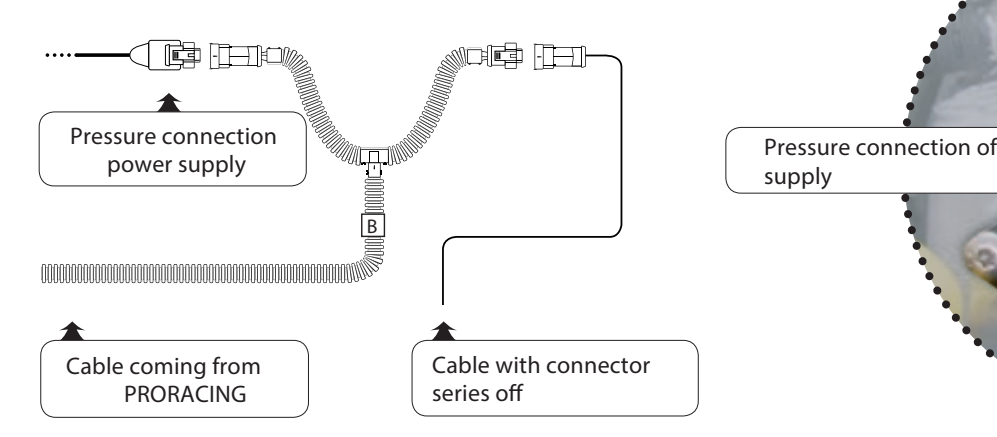

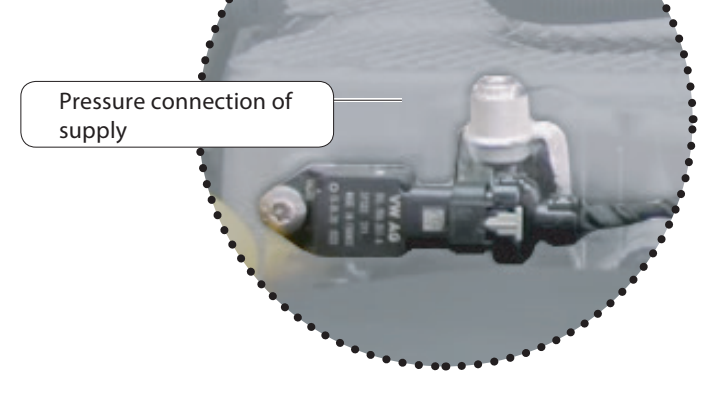

#### 3 Assembly of turbo diesel pressure

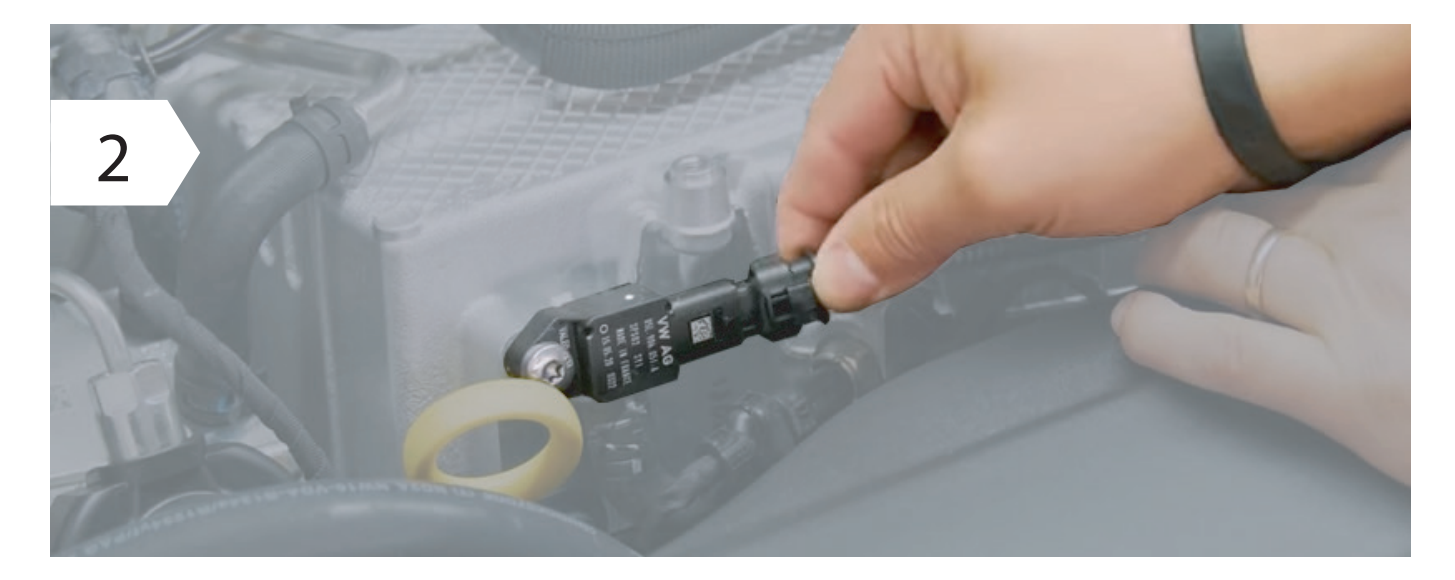

• Pull out the connector by pressing the clip or opening the safety.

Normally we have the specific photos of your engine available, the photos are shipped at the time of purchase by e-mail.

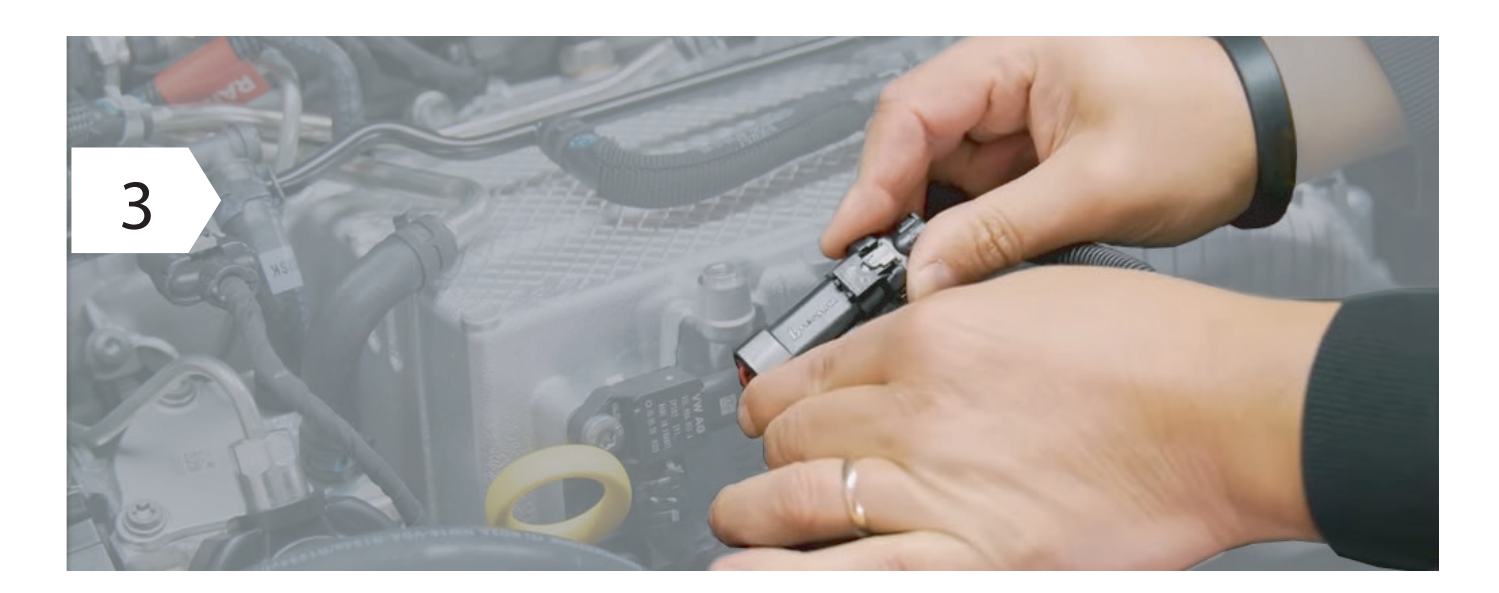

When you have disconnected the wiring of your car from the sensor you will only have to interpose the wiring creating a bridge.

八

 $\sum_{i=1}^{n}$ 

•

**• Make sure the connector's safety clip clicks back into place: you can hear it by CLICK.** 

#### *4 First start-up*

*Phase 5 of 6 - First start test.* 

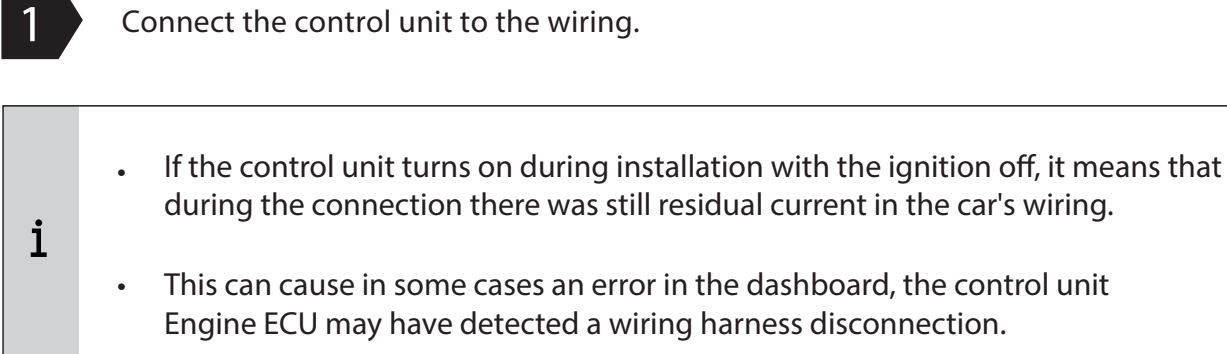

 $\overline{\phantom{a}}$ 

**Carry out a first function test** 

- Rest Proracing with the harness securely possibly already clamped in such a way that no moving part of the engine can create problems.
- Now start the engine and check that the ECU turns on.
- Please note that after about 1 minute it goes into standbay mode and turns off but this is normal.
- . Turn off the engine and complete the installation of the wiring with the supplied cable ties.

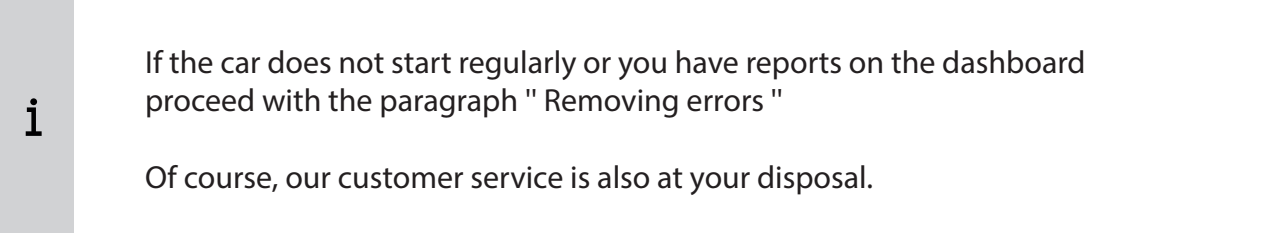

*Phase 6 of 6 - End of installation.* 

Route the corrugated pipe of the wiring along a suitable point and secure it with cable ties.

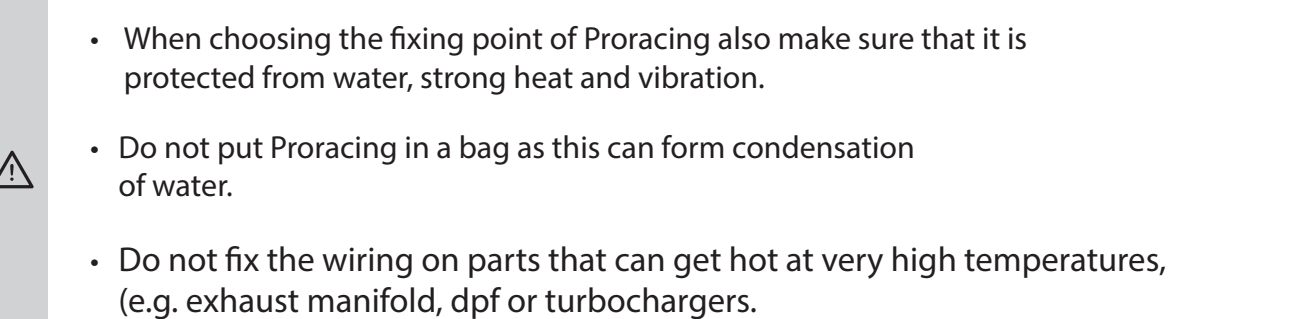

### 5 Adjustment

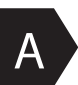

The increase in power.

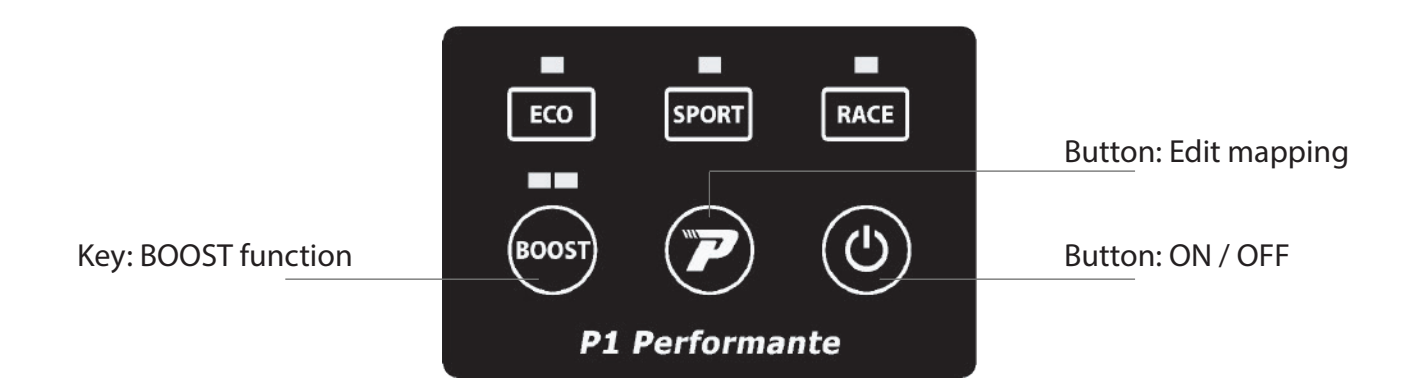

#### Available settings:

ECO: Mapping focused on fuel economy. ECO + BOOST function ECO + BOOST function 2

SPORT: Mapping focused for sporty driving while maintaining comfort and economy on consumption. SPORT + BOOST function SPORT + BOOST function 2

RACE: Ideal mapping in racing 2.0 driving conditions RACE + BOOST function RACE + BOOST function 2

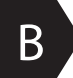

Button: ON / OFF

ON position the mapping of your car is changed by Proracing, have fun! OFF position your engine delivers the power as per original without any modification.

#### *5 Custom adjustment.*

Proracing is configured specifically for your car, all parameters are adjusted for one fluid delivery and with an adequate compromise between consumption and power increases. In some however, it is possible to further modify the settings by unscrewing the torx and opening the control unit. Inside there are two selectors called S1 and S2, the same selectors are present in the smartphone application on the setting page.

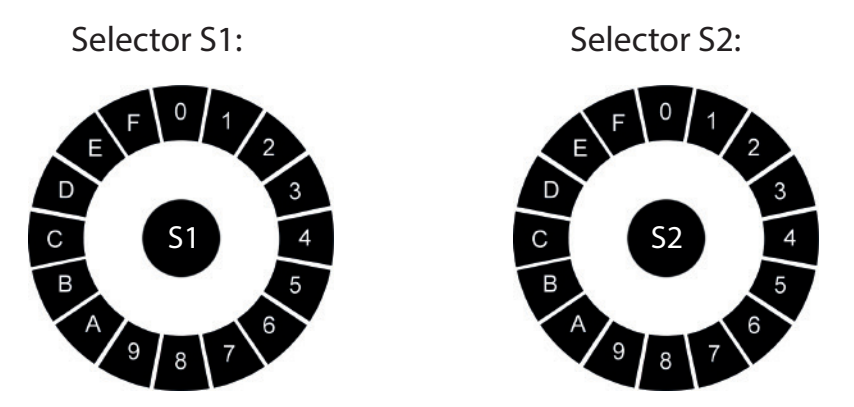

The minimum setting is 8, the maximum setting is 7 and is distributed in this sequence:

MIN 8-9-A-B-C-D-E-F-0-1-2-3-4-5-6-7 MAX

If you change the S1 and S2 settings, the eco sport and race maps will be recreated via argorithm according to the selected settings.

- The S1 selector modifies power and torque, we recommend increasing one step at a time in a clockwise direction.
- The S2 selector is responsible for the duration of the performances for a greater range of revolutions, normally this selector should not be touched to prevent the car from going into protection.

If you incorrectly change the selector parameters you may no longer have the performance optimal, even send it to the Recovery system. Warning: the higher setting is not always the same as the greater increase in power.

 $\bigwedge$ 

#### Problems with sawing, the gear is not smooth?

-Does the automatic gearbox give abnormal bumps at high revs?

- If while driving you feel gaps accelerating or an irregular trend, you can use selector S2 by raising the adjustment and bringing it to position 4.
- If the serration is less noticeable but still noticeable bring it into place 5 or 6 or 7.
- The technicians of Proracing according to your needs can help you to calibrate in a manner  $\mathbf{i}$ optimal (we advise you to always ask).

#### 6 Bosch / Siemens system (for diesel engines only)

 $\triangle$ 

 $\mathbf i$ 

in case the engine starts abnormally with knocks or a noise definitely non linear follow the quide.

Unscrew the 4 torx and open the Proracing P1 box, pay attention because the polycarbonate keypad has a connection with the electronic board then open gently dividing the two parts of the box. The polycarbonate keypad will remain anchored to the top of the box and the board electronics instead will be separated.

In the Proracing electronic board there is a metal component with indicated bosch / siemens. Move the dial to ensure correct operation on your engine as well.

Normally on the common rail flute the system of is stamped on a label power (bosch) or (siemens / delphi).

### 7 Troubleshooting

If you've been experiencing dash warning lights issues or don't feel enough power boost here find the first support. If you do not find the information you are looking for, you can contact assistance customers.

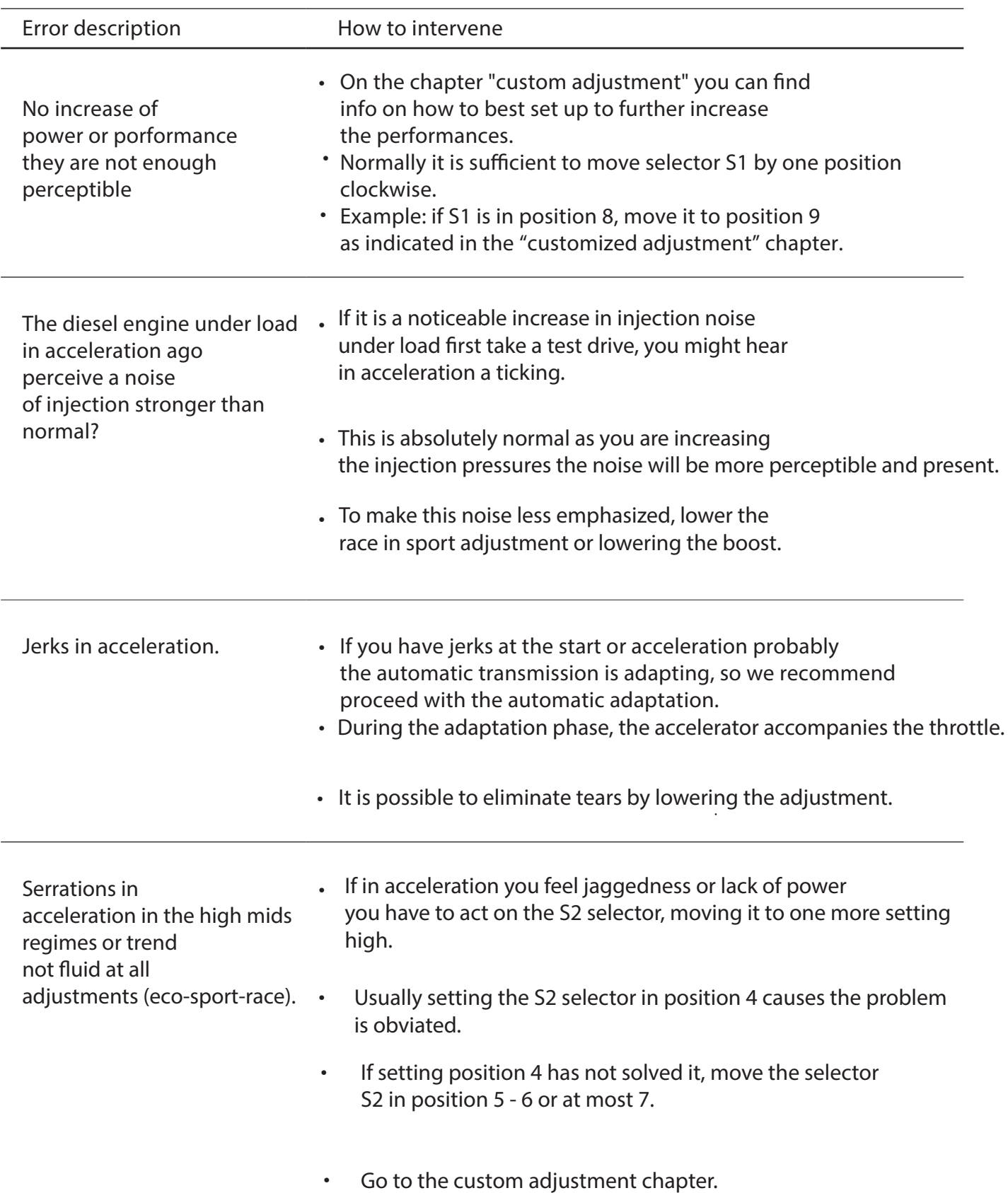

#### 7 Troubleshooting

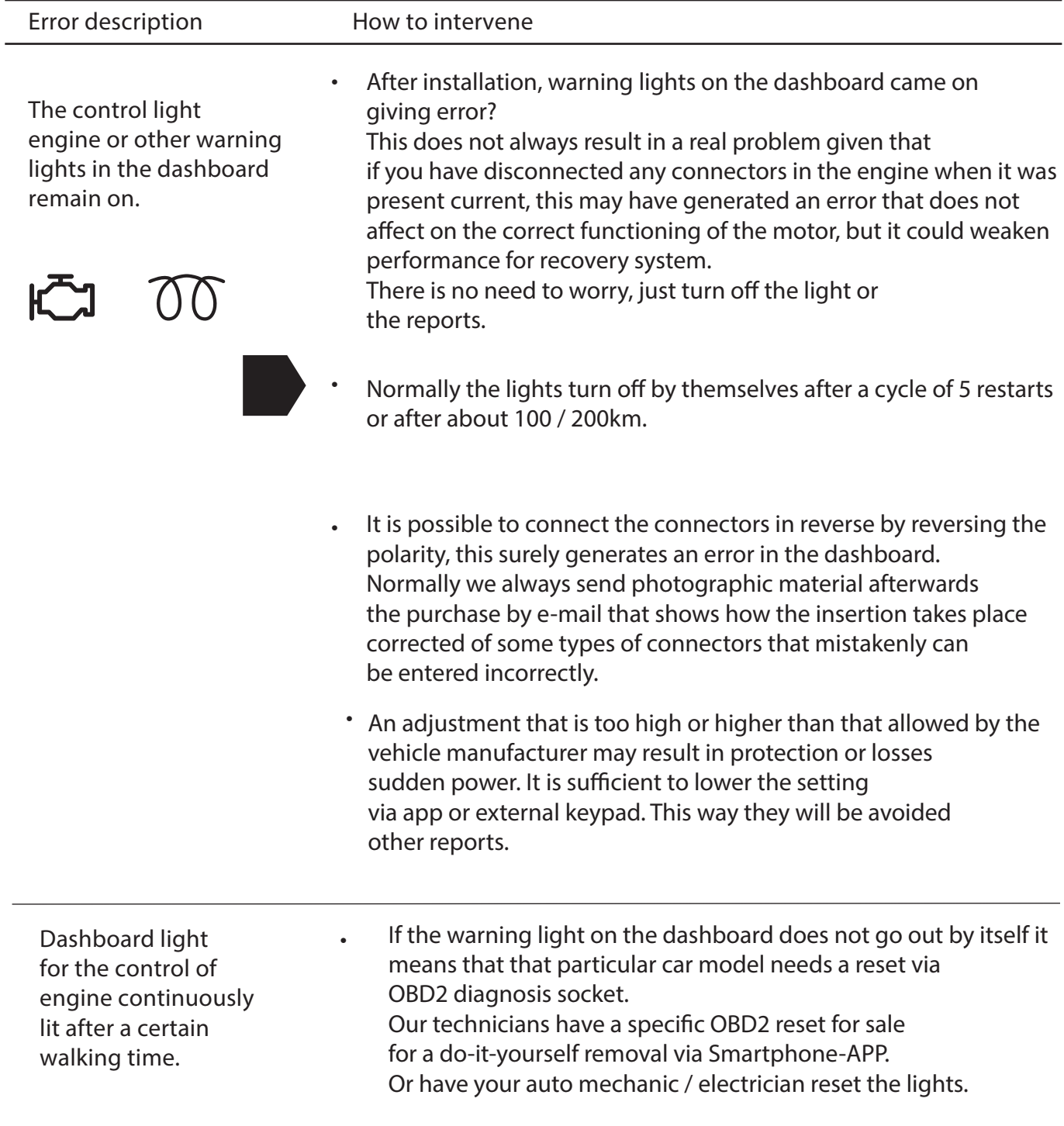

#### 7 Troubleshooting

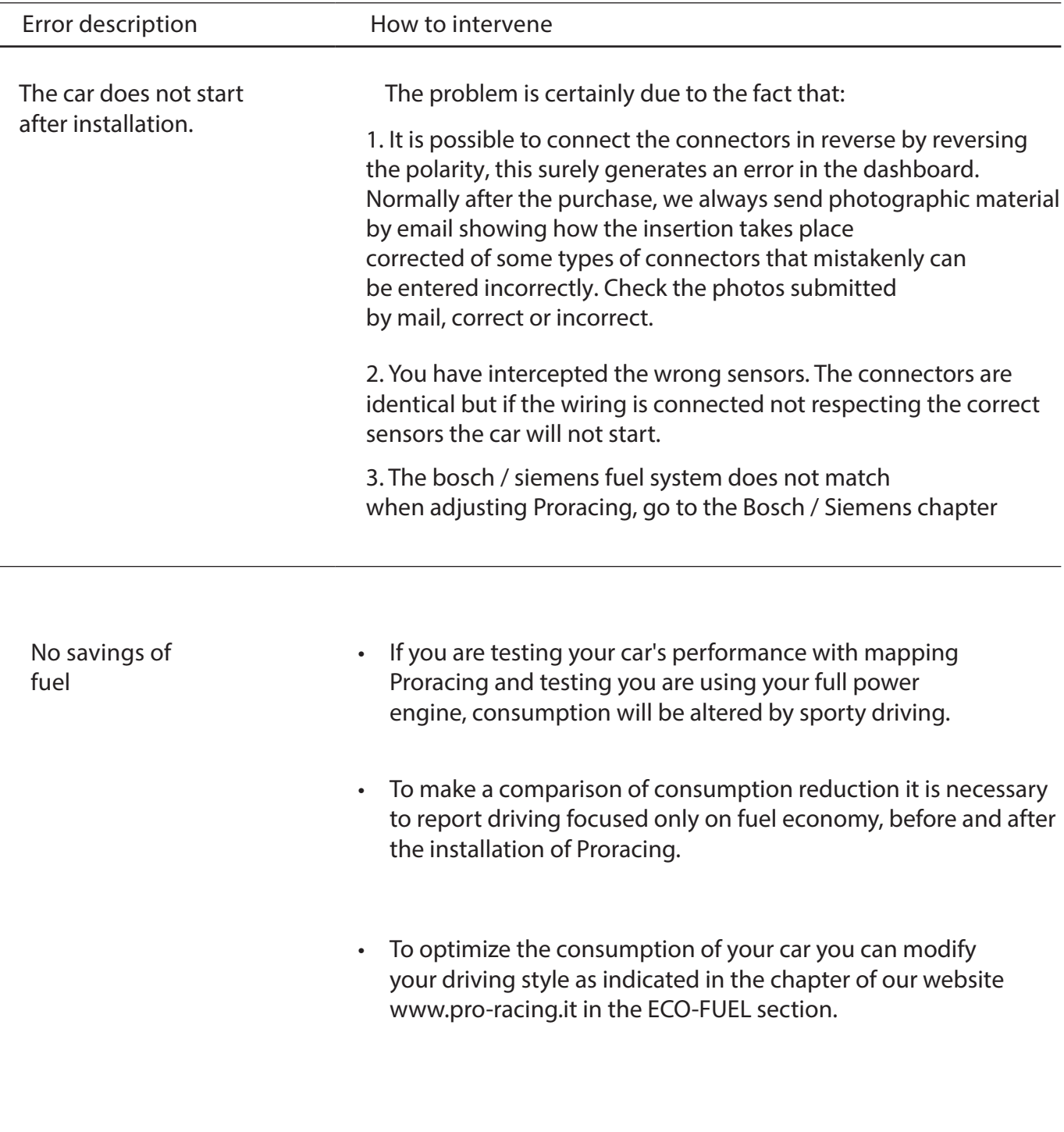

#### 8 Contact details

 $\mathbf{i}$ Our customer service is available in the dedicated section on our website www.pro.racing.it

Legal information

**PRORACING by Privi Auto Via Federico Confalonieri 50 20099 Sesto San Giovanni -MI-**

VAT number : 06494530964

mail: info@pro-racing.it web: www.pro-racing.it